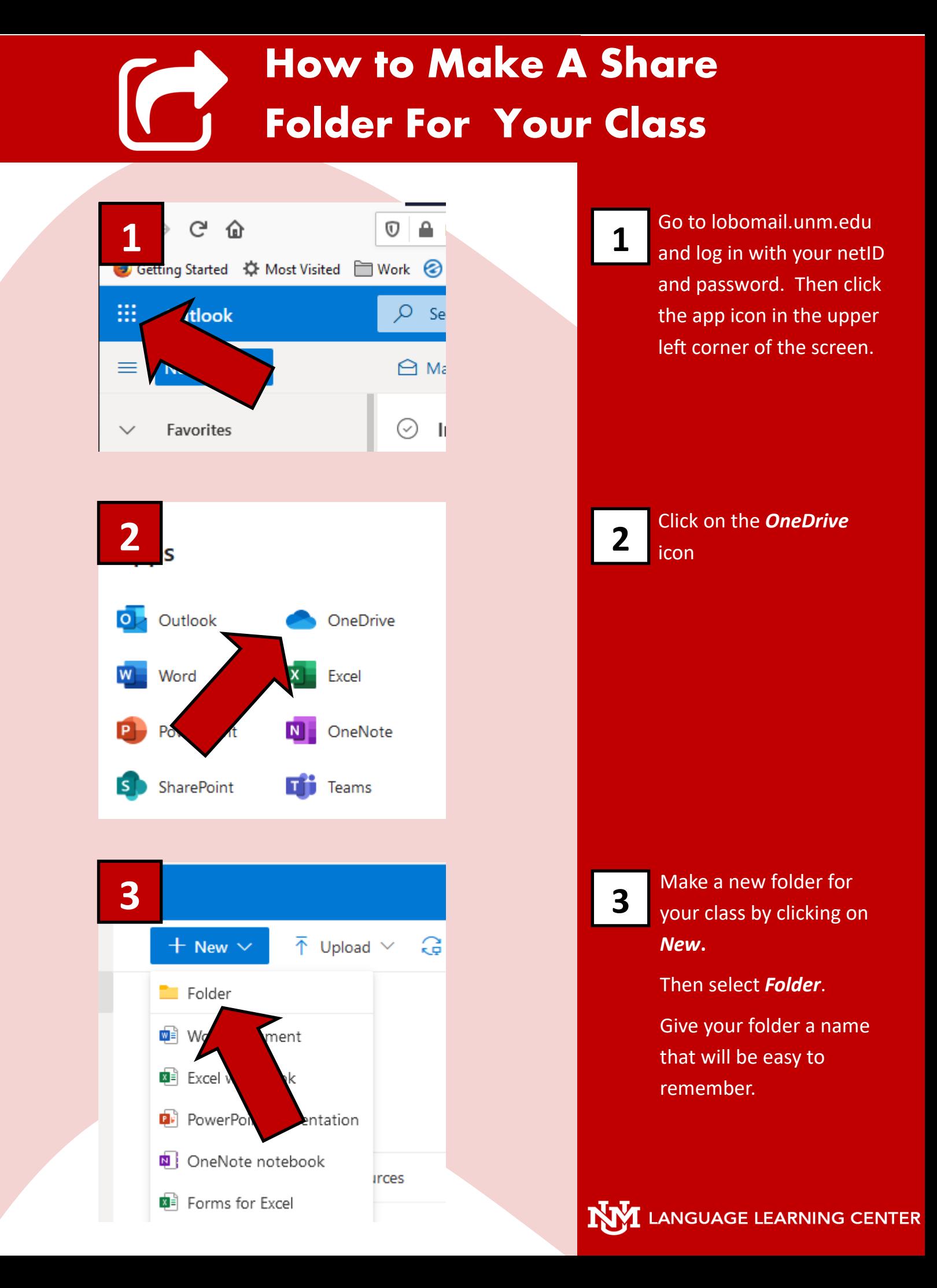

## **How to Make A Share Folder For Your Class**

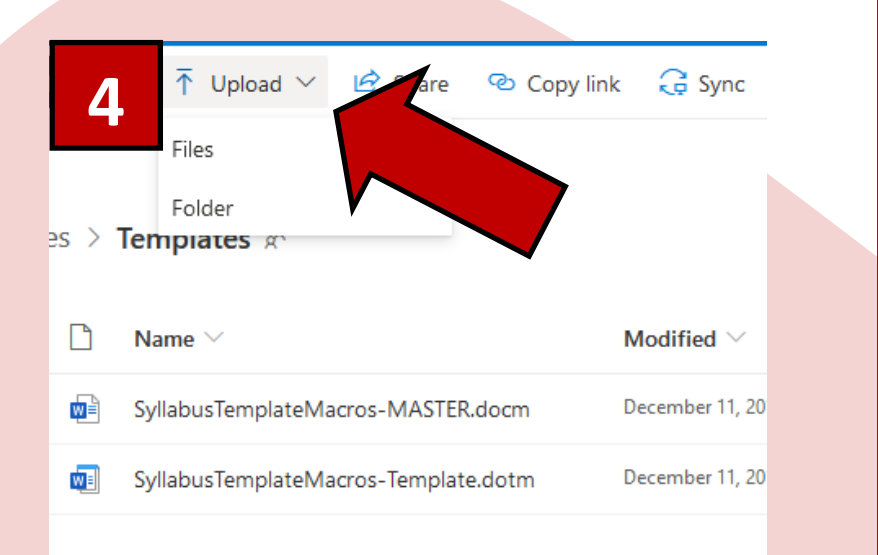

To upload files you can either click the *Upload*  button, or you can drag and drop files from your computer to your browser window and they will be automatically uploaded.

**5**

**4**

To share your folder you can right click on it and then select *Copy Link***.** 

If you only want to share it with specific people, click *Share* and it will ask you to enter their email address.

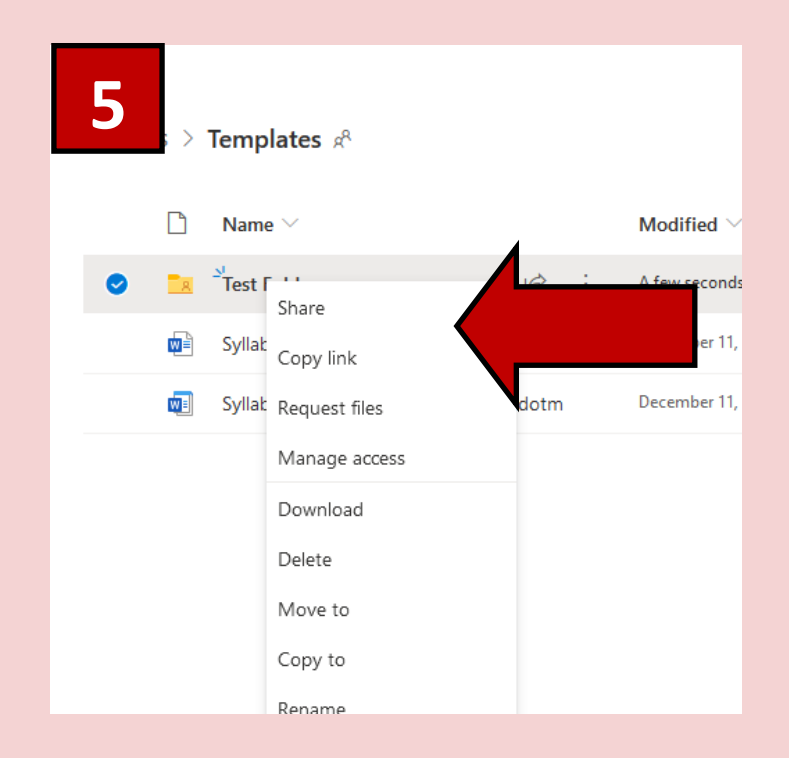

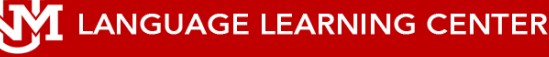